LACS Basics SIG Internet – email – Basics & Beyond > New California Smartphone Law -Mandatory Kill Switch?? !

- Create and Store Passwords
- Where Online do I Learn That?

#### Break, then 2<sup>nd</sup> Hour

- Beginner / Novice Q & A, Tips
- Meeting End Topics

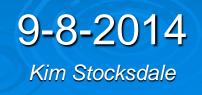

## California Smartphone Law SB 962-Mandatory Kill Switch??

### > What Will it Do?

- Smartphones to incorporate an owner-activated kill switch.
  - Phone can be remotely shut down and wiped of data
- Why was it done?
  - In hopes of protecting the privacy of innocent victims of smartphone theft, one of the fastestgrowing crimes in the country

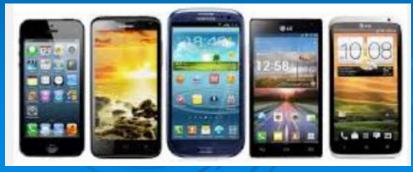

## California Smartphone Mandatory Kill Switch??

#### > Why is it controversial?

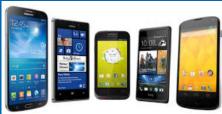

- Police and government will have the ability to shut down your smartphone such as in civil unrest.
  - Maybe not be abused in California, but what if other countries pass similar bills?
- Hackers could kill your phone remotely
  - As a prank or to prevent you from calling 911
- Competing technologies could emerge that are better, but not allowed because of the law
- When will it start?
  - SB 962 was signed into law August 25, 2014. All smartphones made after July 1, 2015 and sold in California must comply with the new law

## **5 Most Common Passwords\***

123456 12345678 password qwerty abc123

Should you ever use any of these passwords???

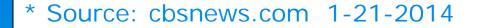

## **Difficult Password to Guess**

This Website Generated this Password

### kOech6ehiec

(difficult Password)

|                 | Create Passwords:      |     |  |
|-----------------|------------------------|-----|--|
|                 | Password Length:       | 11  |  |
|                 | Include Letters:       |     |  |
|                 | Include Mixed Case:    |     |  |
|                 | Include Numbers:       |     |  |
|                 | Include Punctuation:   |     |  |
|                 | No Similar characters: |     |  |
| D               | Quantity:              | 1 • |  |
| /               | Generate Password(s)   |     |  |
|                 | Reset                  |     |  |
|                 |                        |     |  |
|                 |                        |     |  |
| The above From: |                        |     |  |

https://identitysafe.norton.com/password-generator/#

# How Do Hackers Steal Passwords? You hand it over Voluntarily (Phishing) You Hand it Over Unknowingly

- You think you are on a website, but you mistype it by one character
- Social Engineering
  - Bank employee calling for your password
- Mass Theft of Password Files from Institution (Target, EBAY)
- Find the paper / document you record passwords on
- Brute Force
- Eavesdropping
  - Keystroke Logger Hardware or software
  - Public WiFi Monitoring

## Simple vs Secure Passwords

Simple (abc123z) vs. Secure Password (kOech6ehiec)

- So which is better when attacked using the methods on previous slide?

#### Sites to use the 5 common passwords

Autozone.com (search for car parts) Fixyourownprinter.com Hotpads.com (Real estate search) Pricegrabber.com (search the internet for low prices)

If a crook finds out you use common passwords for sites like the above, they may think you use it for all sites. Ha...! Then when they go to more lucrative sites (bank accounts, ebay, PayPal, etc), they find that none of these passwords work. So they give up on you, and move on to an easier target

## Where To Store Passwords

- Memorize them
- Write them down on a piece of paper
- Store in an electronic file such as a Word or Excel
- Use a software "Password Safe"
  - Memorize one master password to open the safe
  - "Lastpass" is a popular free "Safe" at lastpass.com (play intro video)
    - Many YouTube videos available explaining how to use Lastpass
- Password Tips from Jim McKnight's PC Self Help (jimopi.net)
- STORING "PASSWORDS" IN A FILE:
- a) If you keep a list of passwords in a file on your computer, make sure that file is either hidden or protected by encryption.
- b) At the very least, name your password file something that only has meaning to you. Do not name your file "passwords.doc" or "passwords.xls". Duhh.... Instead, name your "passwords" file something off-beat, like "Recipes.doc" or "Flowers.doc".

#### Password Safe vs Paper/document

- If a crook guesses your Password Safe "password" you are in doodoo.... Also, passwords stored in a Password Safe on your PC won't help if you are at a friends house.
- If you write passwords down on a piece of paper or an electronic file such as a Word or Excel document, with some tricky code / rules, then after a few hours, a crook will probably give up deciphering and go for an easier target. You can also keep a copy attached to an email in your web based email account.

## Learn online- Where?

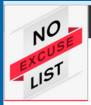

Home Blog

About

What would you like to learn today?

#### The best place on the web to learn anything, **free.**

| 🧭 Admin recommended link 🛛 🌖 Paid content |                      |     |                                  |   |                                |  |  |
|-------------------------------------------|----------------------|-----|----------------------------------|---|--------------------------------|--|--|
|                                           | Academics            |     | Art                              |   | Computer Programming           |  |  |
| ۷                                         | Coursera             | ٢   | Cambridge in Colour              | ۷ | Codecademy                     |  |  |
| ۷                                         | The Khan Academy     | ٢   | drawspace                        |   | Learn to Code the Hard Way     |  |  |
| ۷                                         | edX                  |     | Smarthistory                     | ۷ | Ø Udacity                      |  |  |
|                                           | MIT Open Courseware  |     | Google Art Project               |   | MIT's EE and CS courses        |  |  |
|                                           | University of Reddit | The | The Bastards Book of Photography |   | The New Boston                 |  |  |
|                                           | Berkeley Lectures    | 9   | Lynda                            |   | Beginner's Guide to HTML & CSS |  |  |
|                                           | Learner's TV         |     | ArtGraphica                      |   | HTML Dog                       |  |  |
|                                           | Open Yale Courses    |     | Ctrl + Paint                     |   | Google Code University         |  |  |
|                                           | HowTo + DIY          |     | Languages                        |   | Music                          |  |  |
|                                           | Wiki-How             |     | BBC Language                     |   | Ricci Adams                    |  |  |
|                                           | Do It Yourself       | ۲   | DuoLingo                         |   | Justin Guitar                  |  |  |
| <b>Ø</b>                                  | Instructables        | ø   | Memrise                          | ø | Teoria Music Theory            |  |  |

11

## Learn online- Where?

#### > www.noexcuselist.com

• About link:

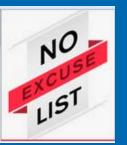

"There are thousands of websites that can teach you everything you'd want to learn about for free. Unfortunately, it's difficult and time consuming to find the best websites to use.

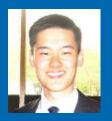

Xuan Li

I created a resource that connects students of all ages to free lessons from a curated list of web tutorials and courses. I have taken the time to research and try out almost every website on this list so that you don't have to. There's no longer an excuse for not being able to learn something."

• The Blog link:

Provides Xuan's findings on the latest trends / changes in online learning

## Learn online- Where?

#### > www.noexcuselist.com

• Two Navigation Options:

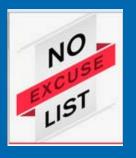

- Enter a keyword in the search (such as "Excel") and the search returns with a list of sites that will help you learn that skill.
- Pick from a category\
  - Academics, Art, Computer Programming, Cooking, eBooks, How To + DIY, Languages, Music, and Other
  - Hover your mouse over the names of the Home page sites and you'll see some text that describes what they are and what they provide.